## eden **ANDROID (**삼성**, LG**등**)** 스마트 폰에 **Zoom** 설치하 기

Written By: Joshua Kim

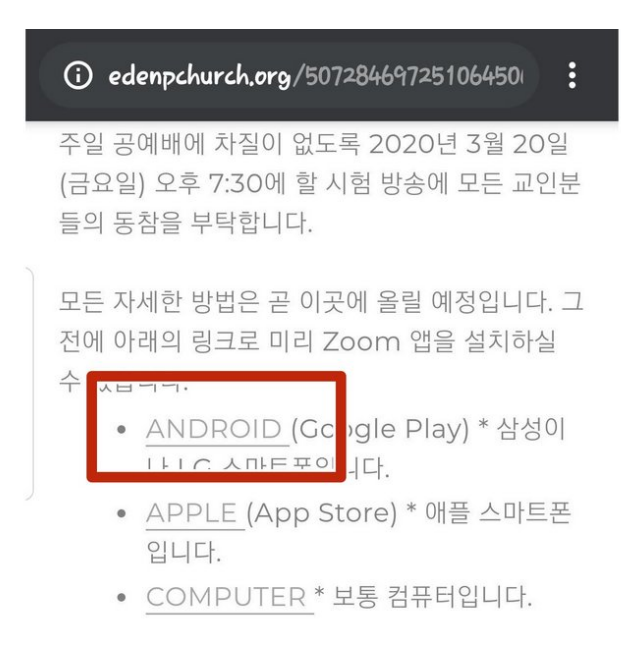

## 목회자의 편지

이번 코로나 19 사태로 평소 너무나 당연한 것처럼 드리던 예배가 얼마나 기적 같은 일이었는지, 함께 모이던 교제가 우리에게 얼마나 은혜가 되는 소중 한 것이었는지 깊이 깨닫게 됩니다. 다시 한 예배당 에 모든 성도가 함께 모여 예배하는 날을 고대합니 다. 성도들이 함께 소리 높여 찬양하고, 소리를 맞 추어 성경을 읽는 것이 얼마나 귀한 지요. 하나님이 그 날을 오게 하시고, 그날의 영광을 받으시고, 그 날의 은혜를 주실 줄 믿습니다. 사랑합니다.

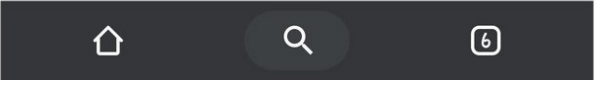

**This document was generated on 2023-04-16 05:40:54 PM (MST).**

## **Step 1 — Zoom** 앱 다운로드 받기

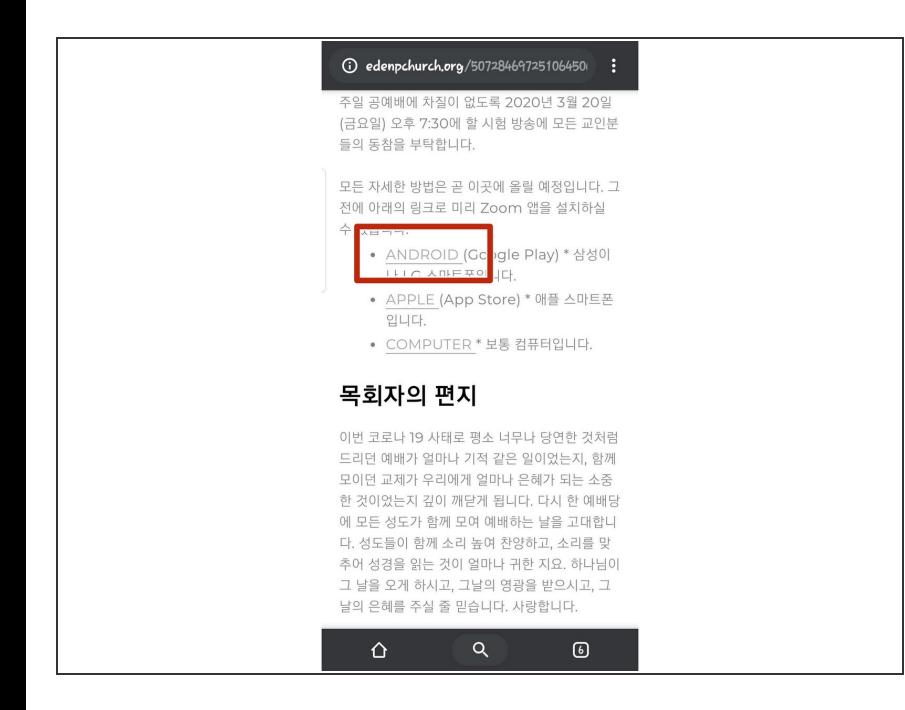

- 교회 [웹사이트](http://www.edenpchurch.org/5072846972510645069648176.html)에 있는 이 링크를 클 릭해서 Zoom 설치 화일을 다운로드 받으세요.  $\bullet$
- 또는 <u>[여기서](https://play.google.com/store/apps/details?id=us.zoom.videomeetings)</u> 바로 다운로드 받으실 수 있습니다.

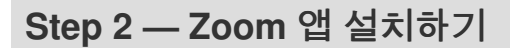

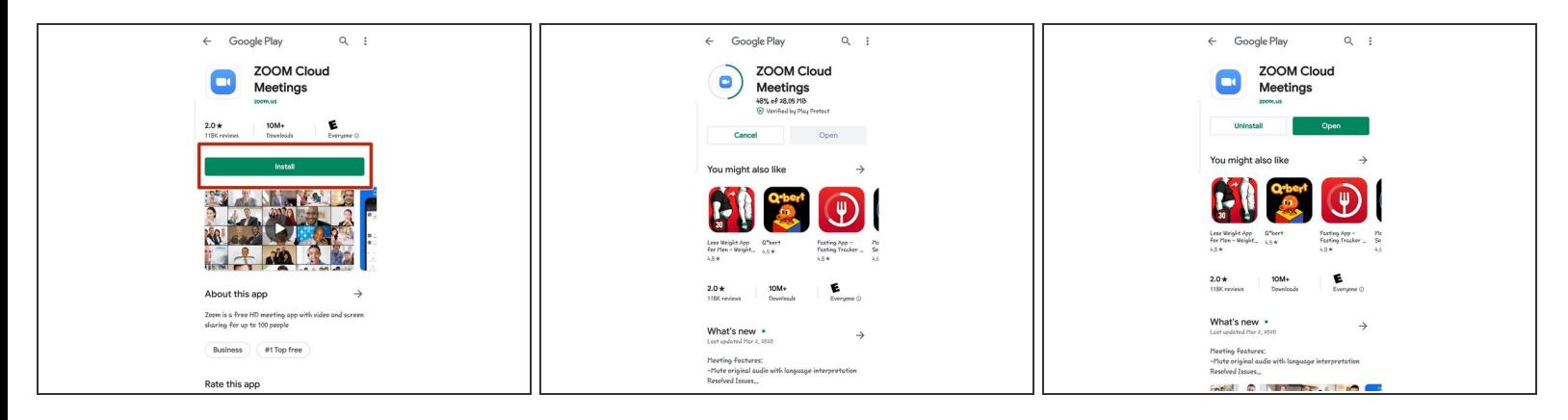

- ZOOM Cloud Meetings라는 앱 페이지에서 "Install" 이라는 녹색 버튼을 눌러 주세요.
- 설치가 끝나면 눌렀던 녹색의 "Install" 버튼이 2개의 다른 버튼으로 바뀝니다. 무시하고 나오시면 됩 니다.  $\bullet$

**This document was generated on 2023-04-16 05:40:54 PM (MST).**